## *Dotclear Se connecter à son espace rédacteur*

## **INTRODUCTION**

Parce vous désirez faire évoluer vos pratiques pédagogiques, la mise en place d'un blog pour une classe, une école, est une solution aisée afin de développer de nouveaux usages. Pour plusieurs raisons (sécurité, homogénéité), le système Dotclear a été retenu par l'académie de Caen.

En premier lieu, il convient de faire la demande d'ouverture d'un blog, sous couvert de votre directeur (trice), auprès du MATICE de la circonscription. Il vous orientera vers les différentes ressources permettant de commencer à travailler rapidement avec ce nouvel outil.

Une fois l'autorisation de mise en ligne accordée par le Directeur Académique des Services de l'Éducation Nationale, vous allez pouvoir vous connecter à l'espace rédacteur.

## **PRINCIPE DE FONCTIONNEMENT**

Le système Dotclear utilise une interface privée (donnant accès au tableau de bord) et une interface publique où sont publiés les différents billets rédigés par les utilisateurs.

Tous les utilisateurs n'ont pas le même degré de permission. Si la connexion se fait par une interface commune, les tableaux de bord sont privés.

## **SE CONNECTER A L'ESPACE REDACTEUR**

Pour vous connecter, vous allez accéder par l'interface privée à l'espace rédacteur Dotclear : le tableau de bord.

Cliquez sur l'adresse :<http://blogs.etab.ac-caen.fr/admin/> **Cliquer** 

Si lien ne fonctionne pas, copiez-la dans la barre d'adresse de votre navigateur et mettez-la en favori (ou marquepages). Les identifiants vous sont communiqués par le MATICE.

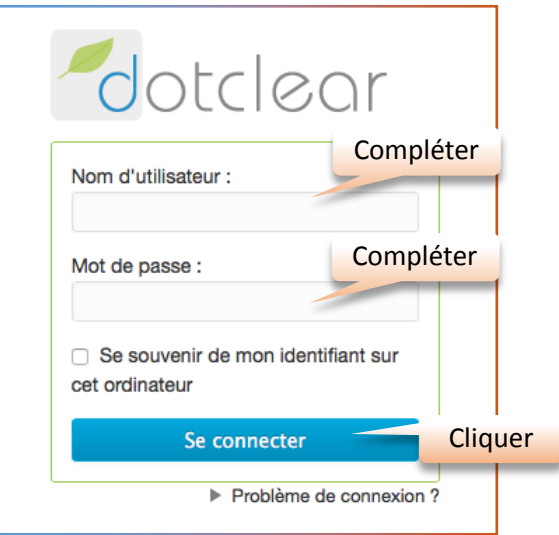

Quand la connection est établie, vous arrivez sur le tableau de bord

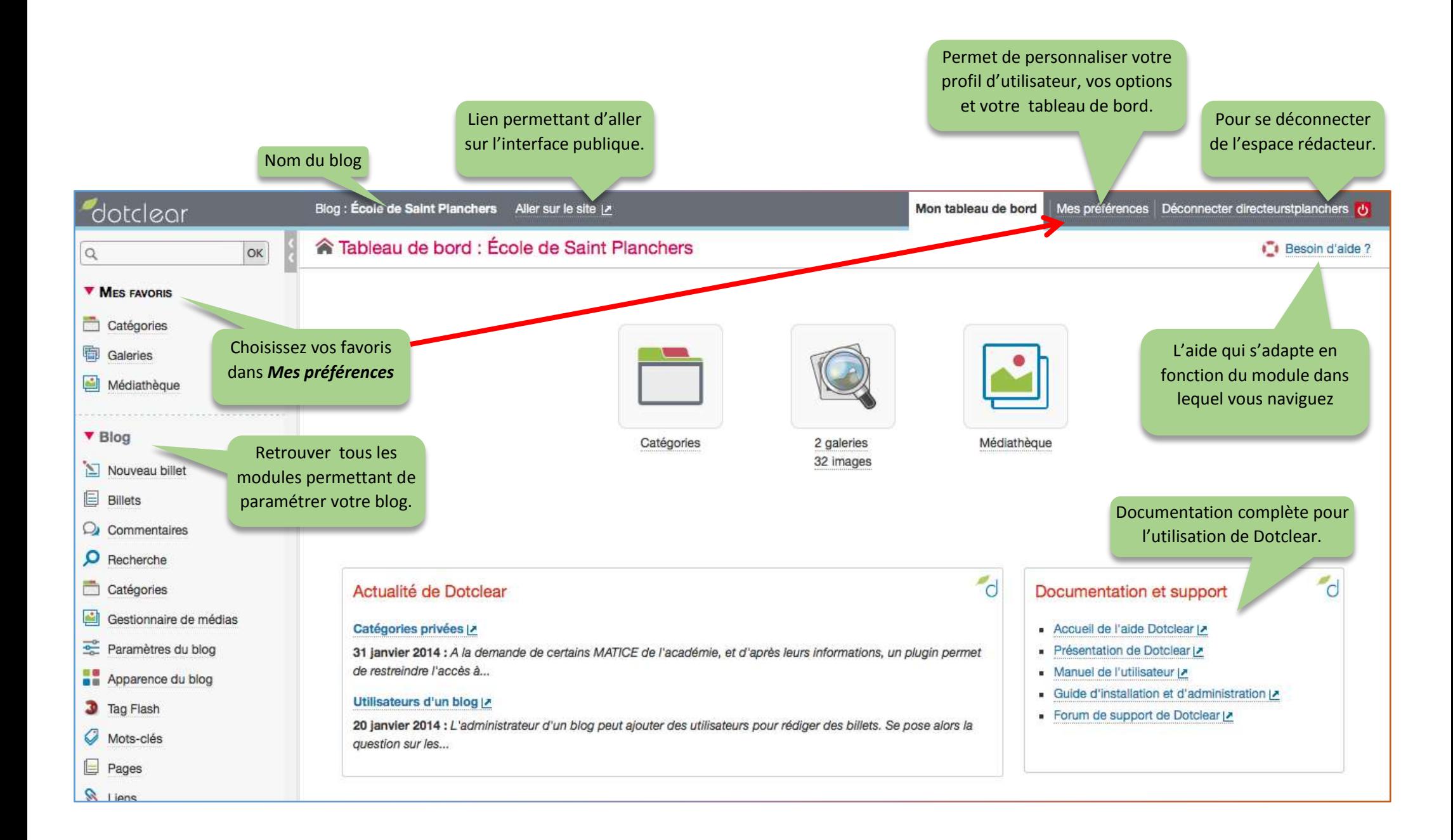